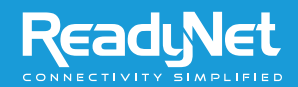

# **Customer Service: 855.671.7932**

# **Website: www.readynetsolutions.com**

## **Safety**

**CAUTION:** THE POWER SUPPLY CORD IS USED AS THE MAIN DISCONNECT DEVICE. ENSURE THAT THE SOCKET- OUTLET IS LOCATED/INSTALLED NEAR THE EQUIPMENT AND IS ACCESSIBLE.

Do not use the device near water such as a bathtub or sink.

Do not spill liquid on the device.

Do not open the equipment. Doing so can expose you to dangerous voltages which can cause an electric shock.

Do not disassemble the device. Instead, if service or repair is required, take it to a qualified service facility. Incorrect reassembly can cause electric shock when the equipment is subsequently used.

Unplug the unit from the outlet before cleaning. Use a damp cloth for cleaning. Do not use liquid or aerosol cleaners.

#### **FCC Statement**

This equipment has been tested and found to comply with the limitation for a Class B digital device, pursuant to Part 15 of the FCC Rules. These limits are designed to provide reasonable protection against harmful radio interference in a residential installation. This equipment generates, uses, and can radiate radio frequency energy and, if not installed and used in accordance with the instructions, may cause harmful interference to radio communications. However, there is no guarantee that interference will not occur in a particular installation. If this equipment does cause harmful interference to radio or television reception, which can be determined by turning the equipment off and on, the user is encouraged to try to correct the interference by one or more of the following measures:

- Reorient or relocate the receiving antenna of the TV or radio.
- Increase the separation between the equipment and receiver.
- Connect the equipment into an outlet on a circuit different from that to which the receiver is connected.

The user is not allowed to make changes or modifications to the unit. Doing so may void the user's authority to operate the equipment.

# ReaduNet

CONNECTIVITY SIMPLIFIED

**ReadyNet** 

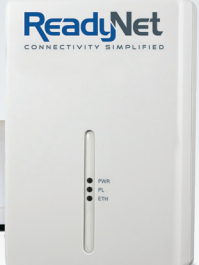

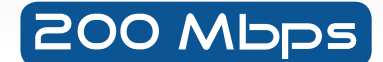

PWR PL 1 2 3 4

# HD network Adapter And HD 4 PORT SWITCH High Speed Video/Data Streaming

# USER MANUAL

Model: ESW200

## **Features**

- Plug-and-Play installation
- Up to 200 Mbps\* bandwidth over standard home power wiring
- HomePlug signal easily passes through a circuit breaker panel
- 128-bit AES encryption ensures data security
- Encryption completed by hardware, without sacrifice to bandwidth
- Network Adapter includes 1 IEEE 802.3 Ethernet port
- 4 Port Switch includes 4 IEEE 802.3 Ethernet ports
- HomePlug AV Powerline Specification compliant
- Coexists with HomePlug 1.0 devices
- Includes 1 HD Network Adapter, 1 4-Port Switch, 2 Ethernet Cables, 1 User Manual

#### **Product Specifications**

- Computer Interface: IEEE 802.3/802.3u
- Operating Temperature: 0 to 45 degrees C
- Storage Temperature: -20 to -80 degrees C
- Humidity: 5% to 90% (non-condensing)

#### **System Requirements**

- At least 1 HD Network Adapter and 1 HD 4-Port Switch (included)
- Router with at least 1 available Ethernet port
- 1 to 4 Ethernet enabled devices in close proximity
- 2 to 5 Ethernet cables (2 included)
- 2 available power outlets

#### **HD Network Adapter LED Behavior**

#### *PWR (Power/Security) LED*

*Off* – Power off or no Ethernet connected *Blinking Green* – Encryption setup mode *Solid Green* – Encryption setup successful and connected to Ethernet

#### *HP (HomePlug Powerline Link) LED*

*Blinking* – Powerline data transmitting or receiving *Solid* – Powerline communication channel linked *Color Green* – Physical link rate greater than 100 Mbps

*Color Yellow* – Physical link rate in between 50 Mbps and 99 Mbps

*Color Red – Physical link rate less than 50 Mbps Off* – No powerline communication link

#### *ETH (Ethernet Link) LEDs*

*Solid Green* – 10/100 Mbps Ethernet port linked *Blinking* – Ethernet data transmitting or receiving *Off* – No Ethernet link

#### **New Hardware Setup**

**1.** Locate the router at the broadband access point.

- **2.** Plug a network cable (provided) into one of the unused LAN ports of the router.
- **3.** Plug the other end of the network cable into the RJ45 Ethernet port located on the bottom of the HD Network Adapter.
- **4.** Plug the HD Network Adapter into any nearby wall outlet, or a HomePlug compliant Power Center.
- **5.** Locate the RJ45 Ethernet port connection on your IPTV, Blu Ray player, satellite or cable receiver, Google TV, gaming console or other Ethernet enabled device. Plug a network cable (provided) into the RJ45 Ethernet port.
- **6.** Plug the other end of the network cable into any open RJ45 Ethernet port, labeled 1, 2, 3 or 4, on the back of the HD 4-Port Switch.
- **7.** Plug the HD 4-Port Switch into any nearby wall outlet, or a HomePlug compliant Power Center.
- **8.** Repeat steps 5 and 6 for connecting up to 4 Ethernet enabled devices to the 4-Port Switch.

*Note: Do not plug the adapters into a UPS or power strip with surge protection as they may degrade the powerline communication signal.*

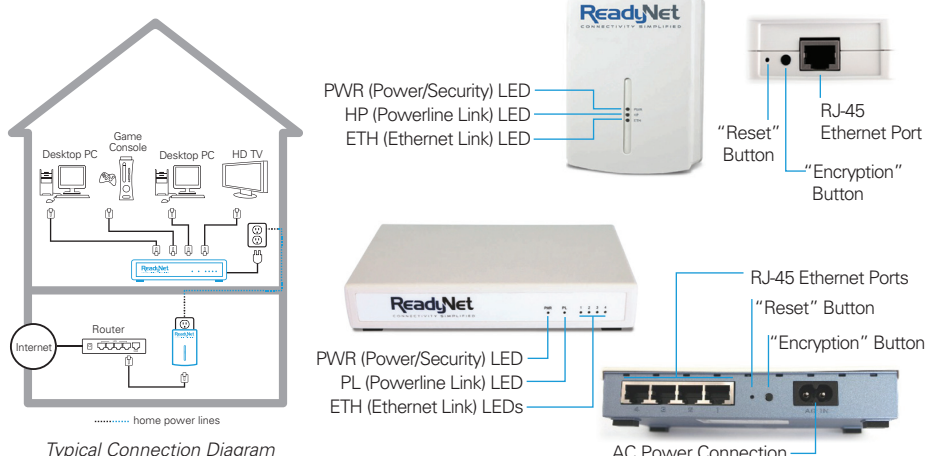

*Typical Connection Diagram*

#### **HD 4 Port Switch LED Behavior**

## *PWR (Power/Security) LED*

Off-Power off *Blinking Green* – Encryption setup mode *Solid Green* – Encryption setup successful

#### *PL (HomePlug Powerline Link) LED*

*Blinking* – Powerline data transmitting or receiving *Solid* – Powerline communication channel linked *Color Green* – Physical link rate greater than 100 Mbps

*Color Yellow* – Physical link rate in between 50 Mbps and 99 Mbps

*Color Red* – Physical link rate less than 50 Mbps *Off* – No powerline communication link

## *1, 2, 3, 4 (Ethernet Link) LEDs*

*Solid Green* – 10/100 Mbps Ethernet port linked *Blinking* – Ethernet data transmitting or receiving *Off* – No Ethernet link

#### **Overview**

*Note: The Adapter uses 128-bit AES encryption to block access from unauthorized use. By default, encryption protection is enabled, however it is recommended that you change the default network password. Before changing the Network Security Password or adding another compatible device to your network, you must first connect an active Ethernet device to each HD Adapter unit. This ensures that the LEDs properly display the system status.* 

#### **Changing the Network Security Password**

**1.** Clear the existing password from the HD Adapter unit. This also randomly selects a new password.

**1.1** Press and hold the black "Encryption" button for 10 seconds. Do not release the button until after you see the following LED pattern: *All 3 LEDs quickly flash: off, on, off, on. The HP LED will remain off.* 

**1.2** Release the "Encryption" push button.

- **2.** Next clear the existing password from the HD 4-Port Switch. This also randomly selects a new password.
	- **2.1** Press and hold the black "Encryption" push button for 10 seconds. Do not release the button until after you see the following LED pattern: *The PWR and PL LEDs will quickly flash: off, on, off, on. The PL LED will remain off.*

**2.2** Release the push button.

- **3.** The Adapter and the 4-Port Switch are no longer networked, we can now re-link the Adapter to the 4-Port Switch.
	- **3.1** Press the "Encryption" button on the HD Adapter unit for 2 seconds. The PWR LED will begin flashing.
	- **3.2** Within two minutes, go to the 4-Port Switch and press the "Encryption" button for 2 seconds. The PWR LED will begin flashing, then the following LED sequence will occur: *The PL LED will turn on and about 2 seconds later the PWR and PL LEDs flash: off, on, off, on.* **3.3** The PWR and PL LEDs should remain on.
	-
- **4.** The HP (Adapter) and PL (4-Port Switch) LEDs will remain on to indicate that the Adapter and 4-Port Switch are linked, and will flash when network activity occurs on the powerline.
- **5.** The new network password has now been saved to a second unit. The password will not be lost, even if the Adapter or 4-Port Switch is unplugged from the wall.

#### **Adding Another Adapter or 4-Port Switch to the Network**

*Note: The HD Adapter and 4-Port Switch ship with a default network password. If the network password has been changed, a new Adapter or Switch will need to load the new password before it can join the network.* 

**1.** Clear the existing password from the new Adapter unit or 4-Port Switch. This will also randomly select a new password.

**1.1** Plug the new Adapter or 4-Port Switch into the desired power outlet.

- **1.2** Press and hold the black "Encryption" button for 10 seconds. Release the button after you see the following LED sequence: *The PWR and HP (Adapter) or PL (4-Port Switch) LEDs flash: off, on, off, on.*
- **2.** Press the "Encryption" button for 2 seconds on any HD Adapter or 4-Port Switch in the network you wish to join.
- **3.** Within two minutes, press the "Encryption" button on the new HD Adapter or 4-Port Switch for 2 seconds.
- **4.** Wait for 20 seconds and make sure the HP (Adapter) or PL (4-Port Switch) link light on the new unit (See LED Behavior Section) remains on.
- **5.** The new device has now been loaded with the network password and added to the current powerline network.

## **Resetting the HD Adapter or 4-Port Switch to Factory Defaults**

Using a pointed object, such as a paper clip, press and hold the "Reset" button for two seconds to restore the factory default settings. This procedure resets the network password to the default out-of-box value.

*Note: See product images for the location of the "Reset" button.*